Boeken reserveren en verlengen?

Iguana Bibliotheek app

Makkelijk boeken zoeken, reserveren en verlengen met de Iguana Bibliotheek-app!

1. Heb je al een eigen account bij de bibliotheek? Zo niet, maak hem dan eerst aan (door op inloggen te klikken op onze site www.bibliotheekwestachterhoek.nl)

2. Ga naar de Google Play Store of App Store op je mobiel of tablet

- 3. Zoek op: Iquana Bibliotheek
- 4. Download en installeer de app
- 5. Open de app en selecteer in het eerste scherm: Nederland
- 6. Selecteer in het volgende scherm Bibliotheek West Achterhoek

7. Ga naar Gebruikersprofiel en log in met je lidnummer (midden onder op je Bibliotheekpas) en je wachtwoord

8. Als je een boek wilt reserveren of verlengen kun je zoeken in de catalogus of de barcode op het boek scannen.

9. Op de pagina Gebruikersbeheer kun je eventueel andere passen toevoegen (bv van je partner of kinderen) en aangeven of je een melding wilt ontvangen als de reservering klaarstaat (overige opties)

10. Ook kun je op de homepage direct de openingstijden bekijken of naaronzewebsitegaan.

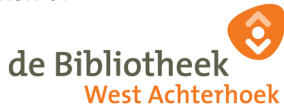

de Bibliotheek

Meer info: bibliotheekwestachterhoek.nl/apps